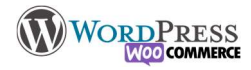

## 6) Personnaliser la boutique

Dernière étape (avant la prochaine…), Il vous faut créer l'identité visuelle de votre boutique. Vous devez réfléchir à :

Que va contenir votre page d'accueil ? Catégories, Offres diverses, Derniers produits, Produits mis en avant… Comment va se présenter la page de votre boutique ? Catégories, filtres, derniers produits, quels tris pour l'affichage, nombre de produits par colonne

De quoi va être composé votre menu ? Les tags, les catégories, un lien menant à la page boutique Y a t'il une colonne Latérale et que va t'elle contenir ?

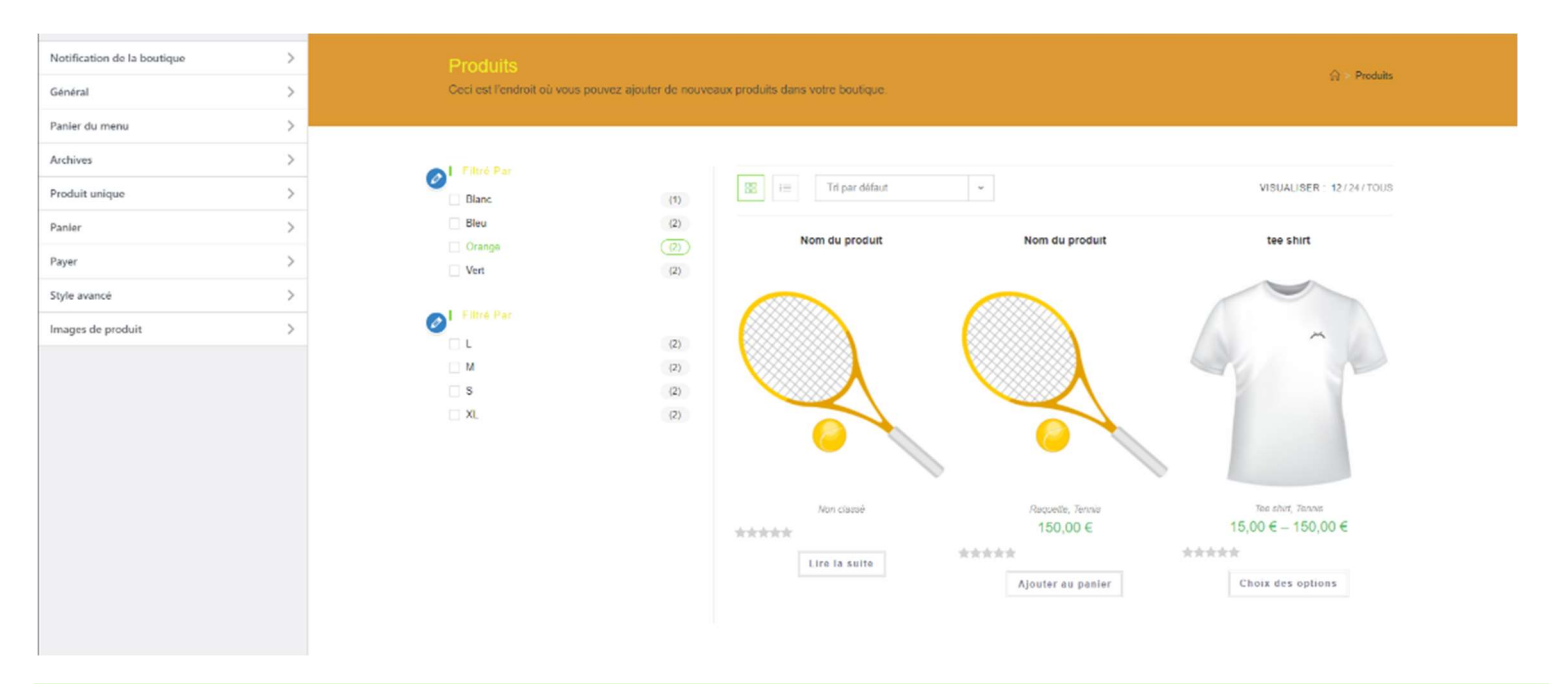

Il y a plusieurs manières de construire votre boutique, et de la mettre en forme :

Via Apparence > Personnaliser > WooCommerce

Vous y définirez le design de page boutique et la colonne latérale

Ou pour les petites boutiques en passant par les outils Gutenberg ou Elementor (options payantes)

Vous avez au fil de la formation le menu de personnalisation du thème, l'aspect boutique en ligne n'en change pas le fonctionnement.

Il y a des plugins de personnalisation que vous pouvez installer pour rentrer dans certains détails.

## **NilcolasBon**

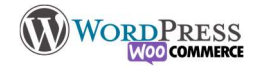

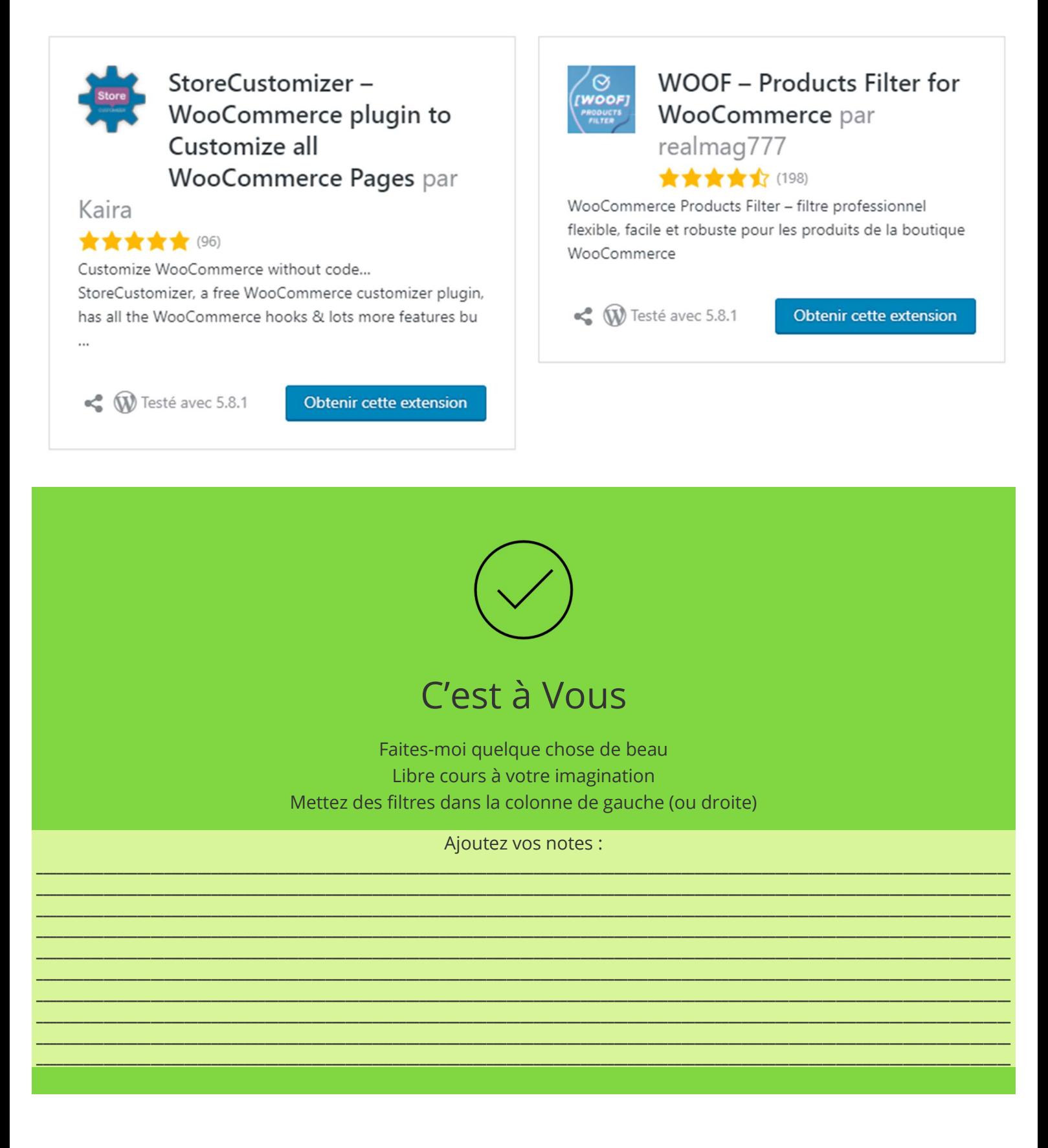